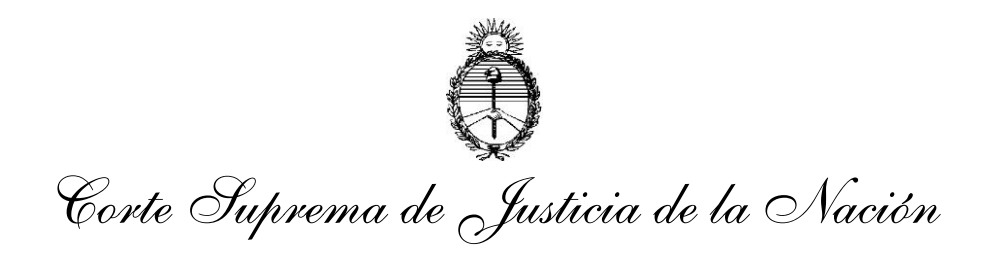

# **ANEXO**

# PROCEDIMIENTO PARA LA PRESENTACIÓN DE RECURSOS DIRECTOS ANTE LA CORTE SUPREMA DE JUSTICIA DE LA NACIÓN POR VÍA REMOTA

El ingreso de los recursos directos ante la CSJN se realizará por los interesados exclusivamente a través del Módulo de Ingreso Web de Recursos Directos ante la CSJN (IWECS) en los siguientes términos:

# **I. Ámbito de aplicación.**

El procedimiento referido será de aplicación a los siguientes procesos:

- 1. Recurso de queja por ordinario denegado (art. 24, inciso 4° decreto-ley 1285/58 ratificado por ley 14.467)
- 2. Recurso de queja por extraordinario denegado (art. 285 del CPCCN)
- 3. Recurso por salto de instancia (art. 257 bis del CPCCN)
- 4. Recurso de queja por retardo de justicia (art. 24, inciso 5°, del decreto-ley 1285/58, ratificado por ley 14.467).

# **II. Acceso al sistema.**

El interesado podrá acceder al Módulo IWECS a través del portal del abogado de la web del Poder Judicial de la Nación (https://www.portalpjn.pjn.gov.ar) o desde el portal web de la Corte Suprema de Justicia de la Nación

(www.servicios.csjn.gov.ar/formularios/index.html) dirigiéndose a la opción de "Presentaciones remotas".

Para acceder al módulo se necesitará tener la Identificación Electrónica Judicial (IEJ) dispuesta por las acordadas 31/11 y 3/15, y contar con el certificado de firma electrónica habilitado.

El alta en el Sistema y las condiciones de uso se regirán por los Anexos I y II de la acordada 31/11.

#### **III. Ingreso del recurso directo a través del Módulo IWECS.**

Luego de acceder al Módulo IWECS el usuario deberá seleccionar el origen de la causa en la que deducirá el recurso directo, esto es, si proviene del Poder Judicial de la Nación, o de otras jurisdicciones.

Con posterioridad, en primer lugar, deberá completar el formulario electrónico de ingreso de presentaciones web, que estará disponible sin restricción de día y hora.

En segundo lugar, se deberá incorporar en formato digital "pdf" el escrito del recurso directo y toda la documentación requerida por las acordadas 13/1990 y 4/2007. Deberán concentrarse los documentos en la menor cantidad de archivos posibles, en orden correlativo, debidamente identificados y legibles.

Finalizado ello, deberá hacer clic en "Presentar recurso". La selección de esa opción implicará la presentación del recurso con todos sus efectos procesales.

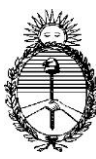

*Corte Suprema de Justicia de la Nación*

Todo lo manifestado e incorporado al Módulo IWECS tendrá el valor de declaración jurada en cuanto a su autenticidad y veracidad, asignando responsabilidad personal al titular de la clave con la que se accedió para el procedimiento descripto.

## **IV. Registro del ingreso de la presentación.**

Cumplidos en su totalidad los pasos mencionados en el punto precedente, el trámite quedará en estado "Presentado" y se emitirá una constancia de la fecha y hora de presentación. Asimismo, el sistema informará el número asignado al recurso directo.

La presentación realizada fuera del horario judicial de atención al público será considerada como ingresada al Tribunal al inicio del horario y día hábil judicial siguiente.

El recurso que ingrese al sistema será registrado en la base de datos de esta Corte Suprema con la siguiente información:

- 1. Identificación del expediente
- 2. Fecha y hora de ingreso
- 3. Carátula
- 4. Partes
- 5. Letrado presentante
- 6. Carácter que reviste el letrado (apoderado, patrocinante, etc.)
- 7. Tipo de recurso
- 8. Objeto de juicio/delito
- 9. Documentación digitalizada

El letrado presentante podrá visualizar este registro en el sistema.